# **Utilisation basique du tableur de la calculatrice**

(testé sur CASIO Graph 35 et 100+ et sur Tl 83) 1°) Ou est situé le tableur dans la calculatrice ?

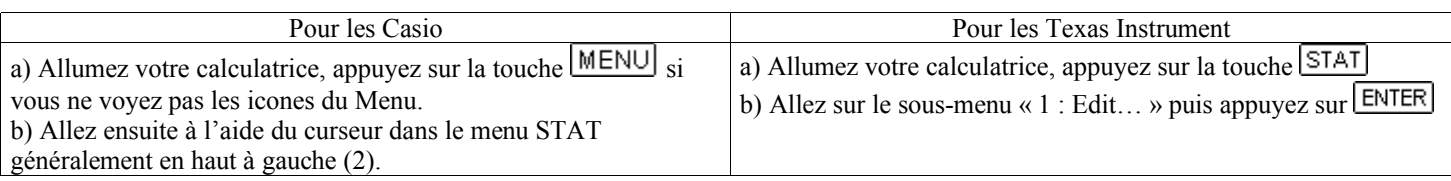

### 2°) Comment entrer des valeurs et supprimer des cellules ou des listes ?

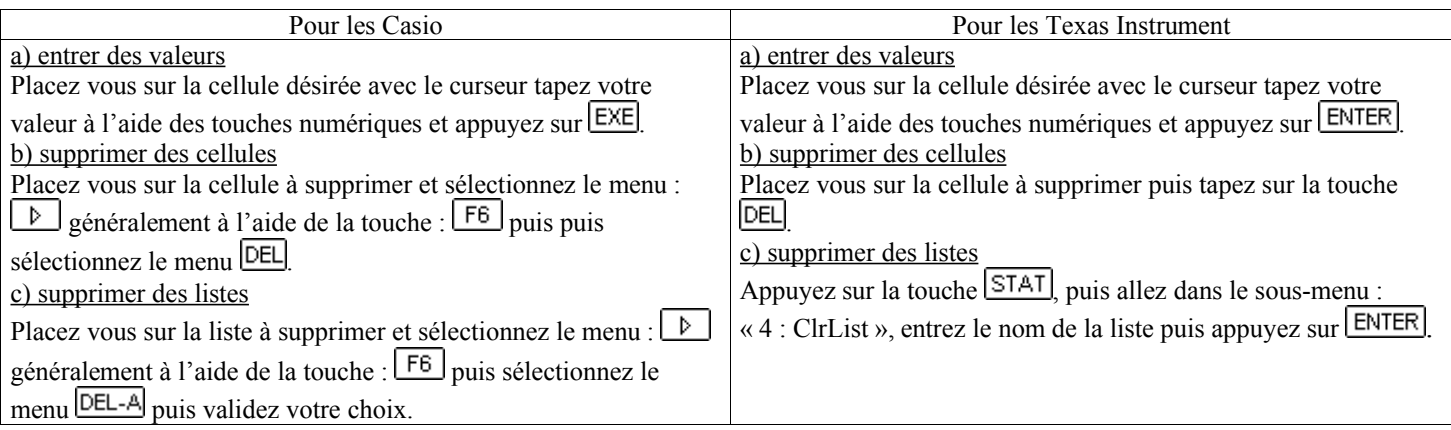

## 3°) Définir la valeur d'une cellule en fonction de celles d'autres

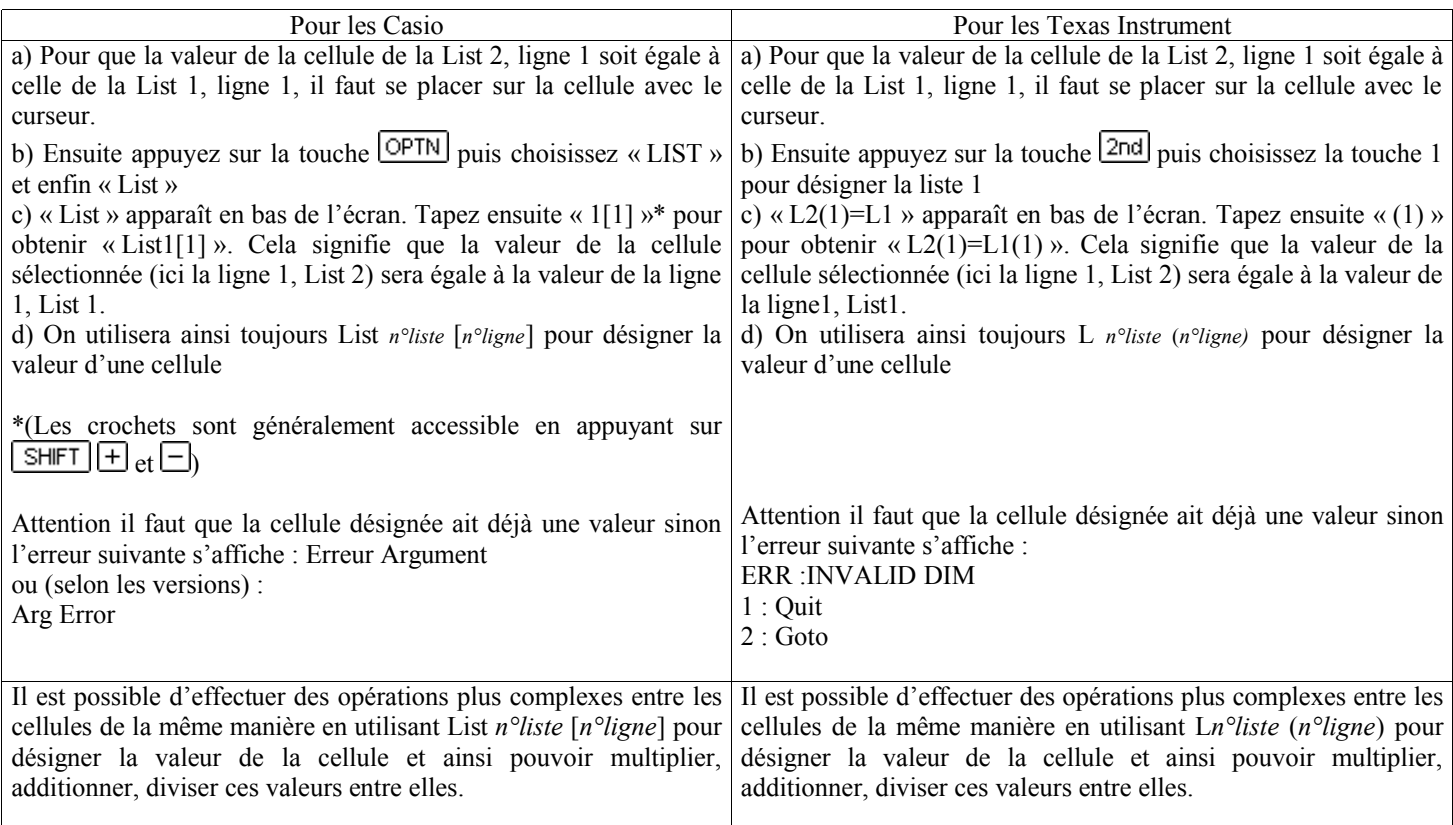

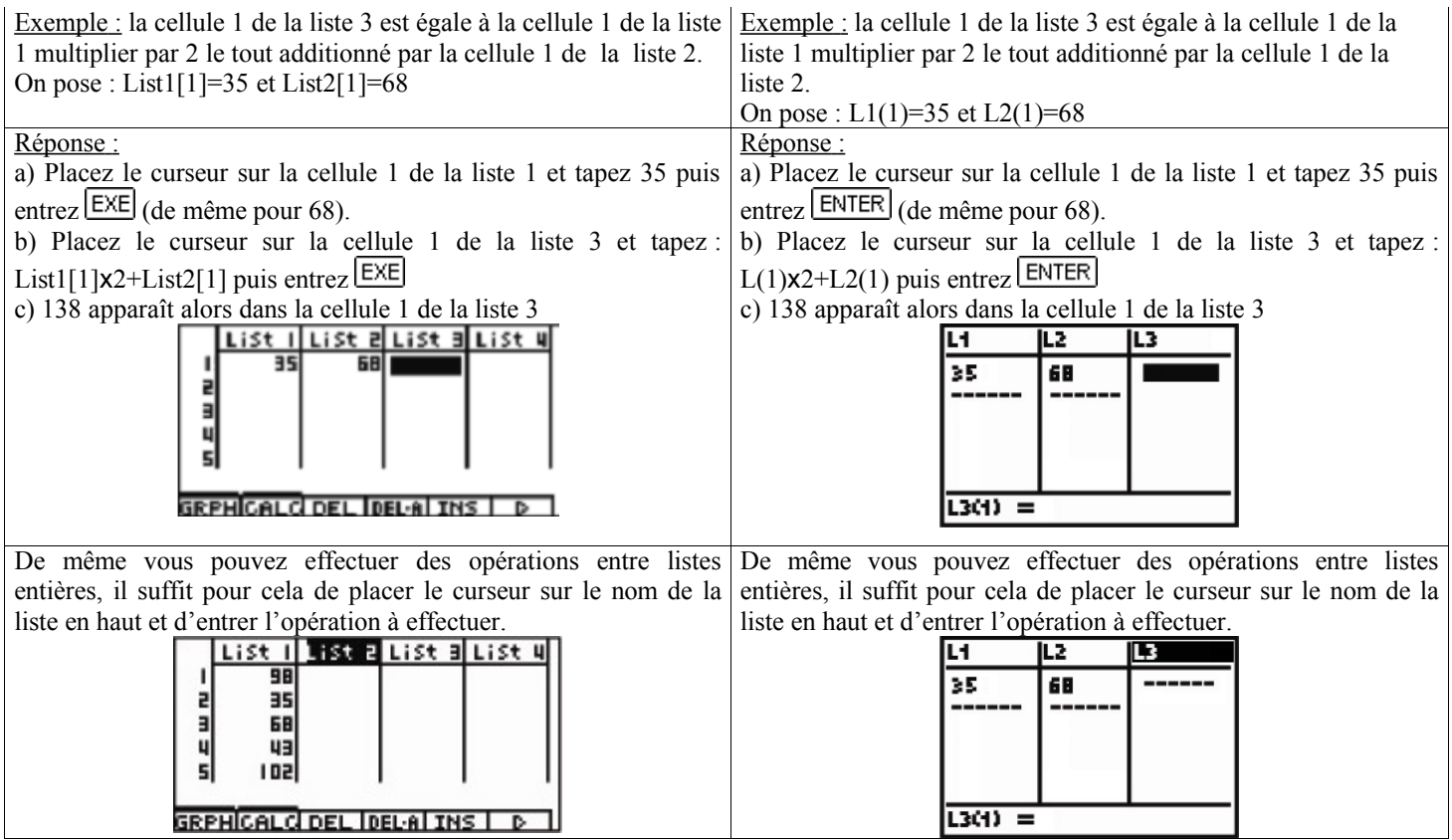

4°) Tracer un graphe à partir des valeurs de deux listes

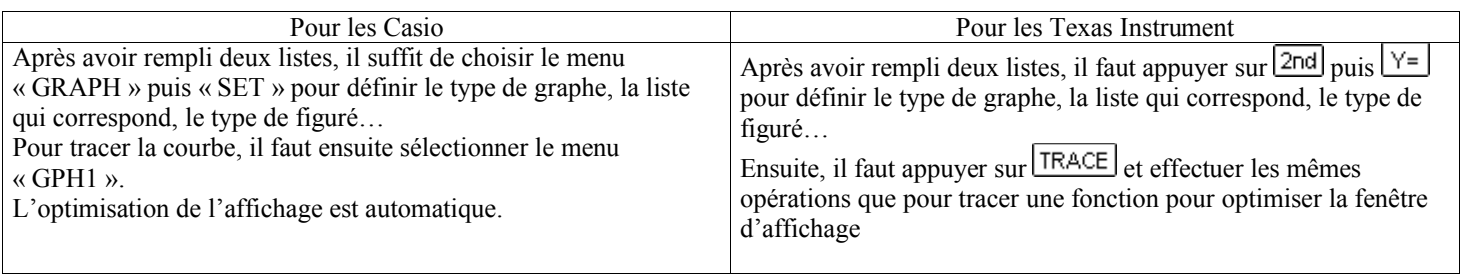

#### 5°) La méthode d'Euler appliquée à la réponse d'un dipôle RC à un échelon de tension

La méthode d'Euler est une méthode numérique qui consiste à obtenir une courbe approchée d'une fonction qui vérifie une équation différentielle du premier ordre et une condition initiale.

On utilise le fait que la tangente en un point à une courbe est la meilleure approximation affine de la courbe au voisinage de ce point. Lorsque *f* est dérivable en x<sub>0</sub>, on a :  $f(x_0 + h) \approx f(x_0) + hf'(x_0)$  pour h dans le voisinage de 0

#### Appliqué à la réponse d'un dipôle RC à un échelon de tension, on a :  $U_{n+1} = U_n + \frac{uv}{2} \times \Delta t$ *dt*  $\frac{dU}{dx}$  × ∆

Pour obtenir les valeurs de Uc par la méthode d'Euler, on est obligé de passer par un programme :

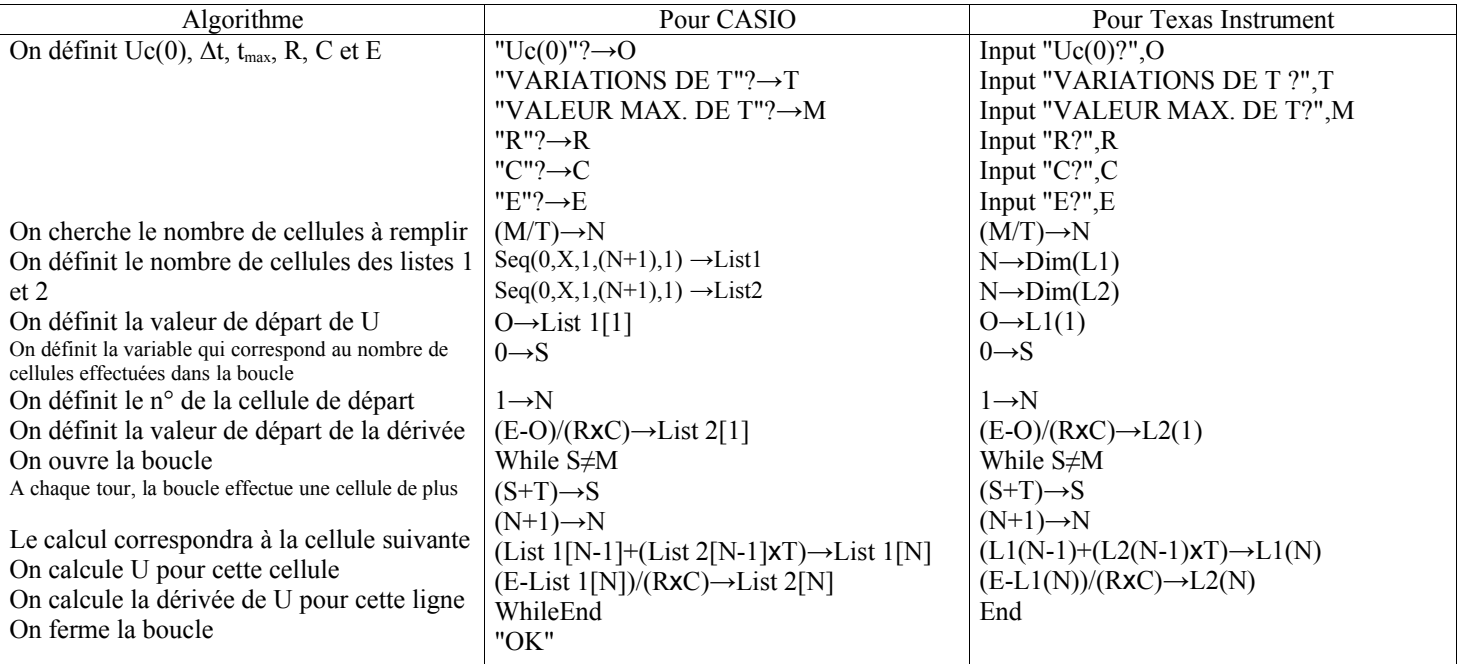

Après avoir exécuté ce programme, il ne vous reste plus qu'à aller dans le menu « STAT » et dans la liste 1 il y aura les valeurs de Uc et dans la liste 2 les valeur de la dérivée de Uc.